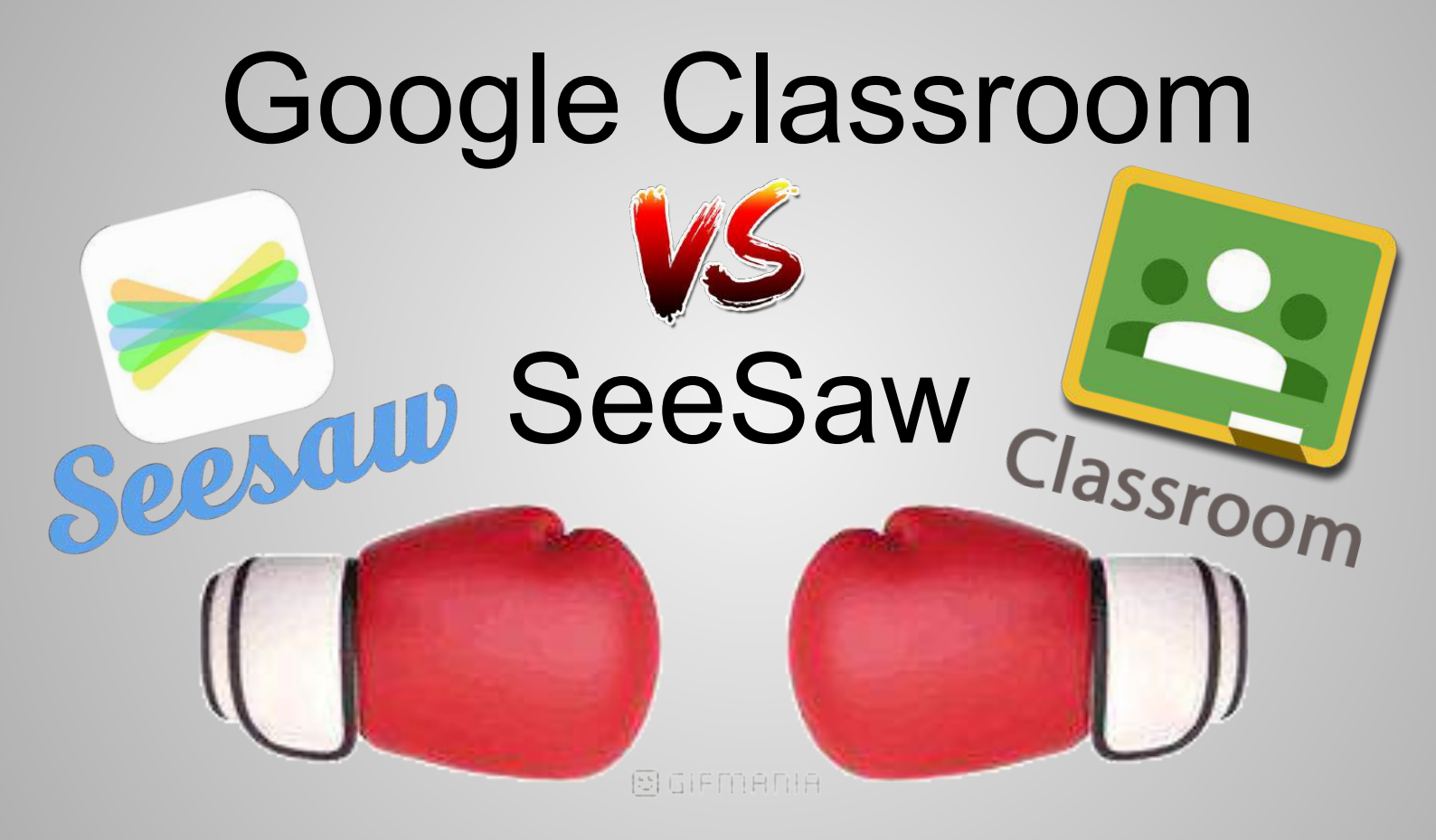

Created by [Laura Moore](http://mooreti.edublogs.org/) Follow me [@LearnMooreStuff](https://twitter.com/LearnMooreStuff)

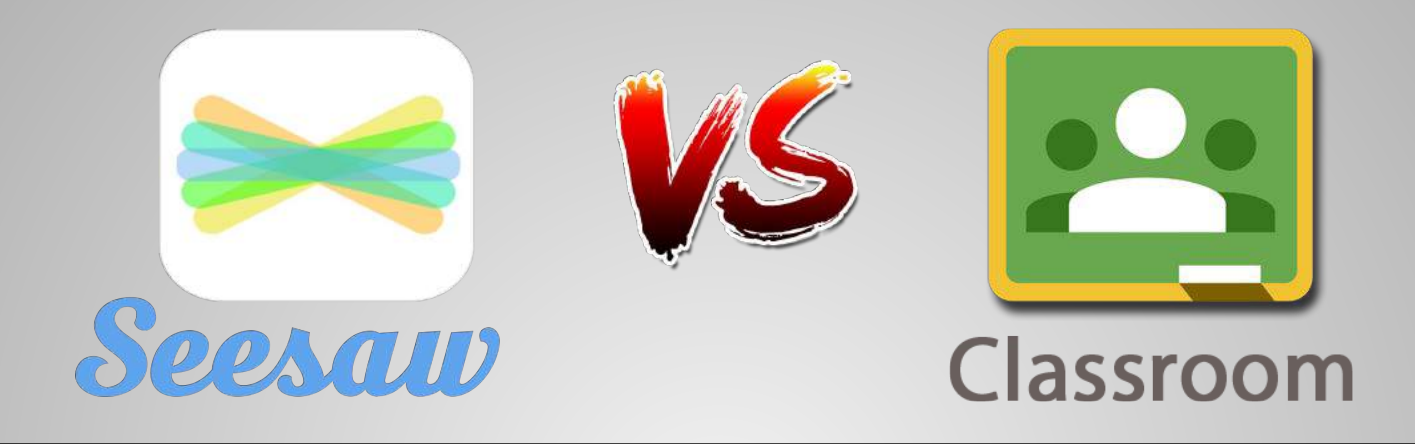

#### **Both Platforms Can:**

- Facilitate student turn-in of student work
- Record the date and time of when student work is turned in
- Provide examples for parent conferences or ARDs
- Support sharing of a template and then let's each student get their own copy

<http://www.designcreateshare.org/sharing-spaces>

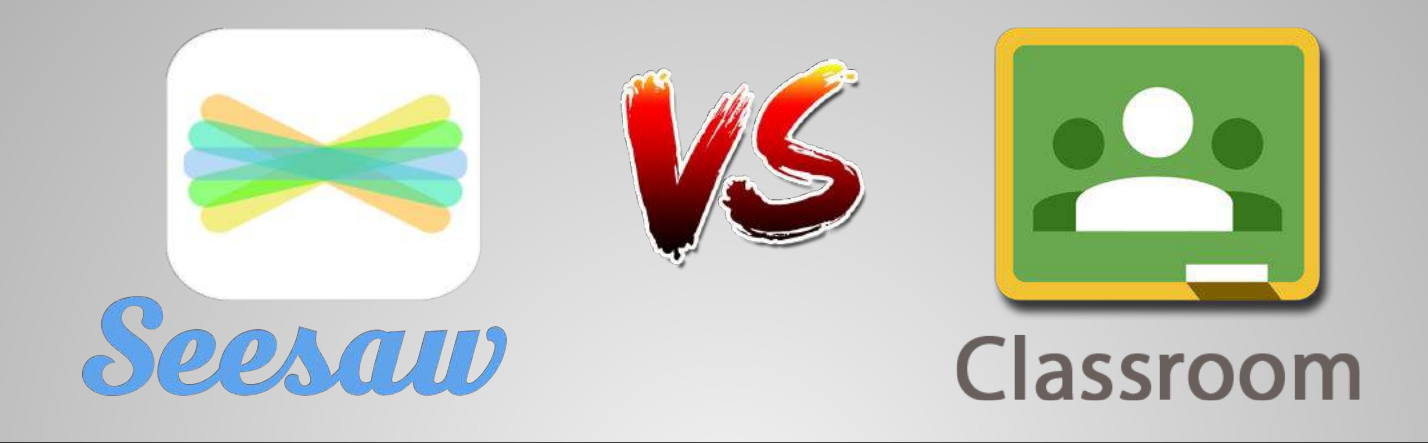

SeeSaw is a digital learning journal empowering students to create, share and interact.

Google Classroom is a digital *assignment* manager empowering teachers to digitally facilitate classroom learning.

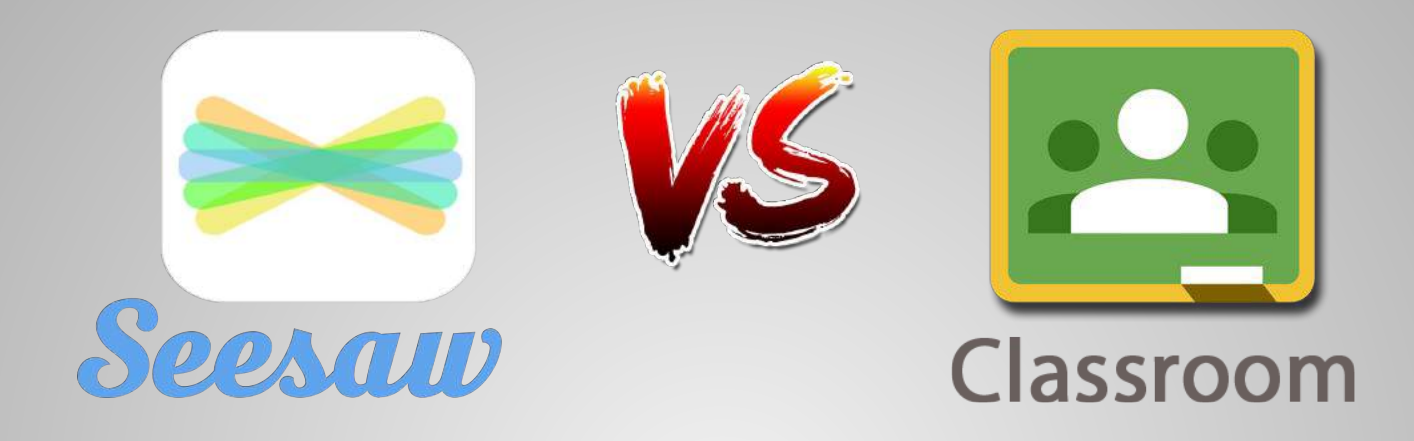

#### **Best Device to Use: iPads**

**Best Device to Use: Computers**

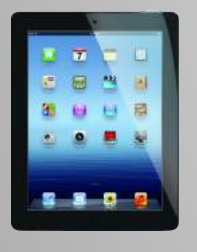

 $\ddot{\cdot}$ Logged into 1 account on all devices. Students identify their work during upload process.

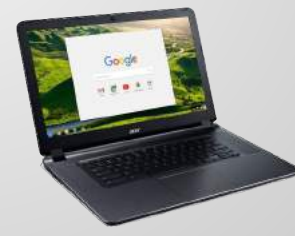

Logged into individual account on all devices.

Both SeeSaw and Google Classroom can be used on any device!

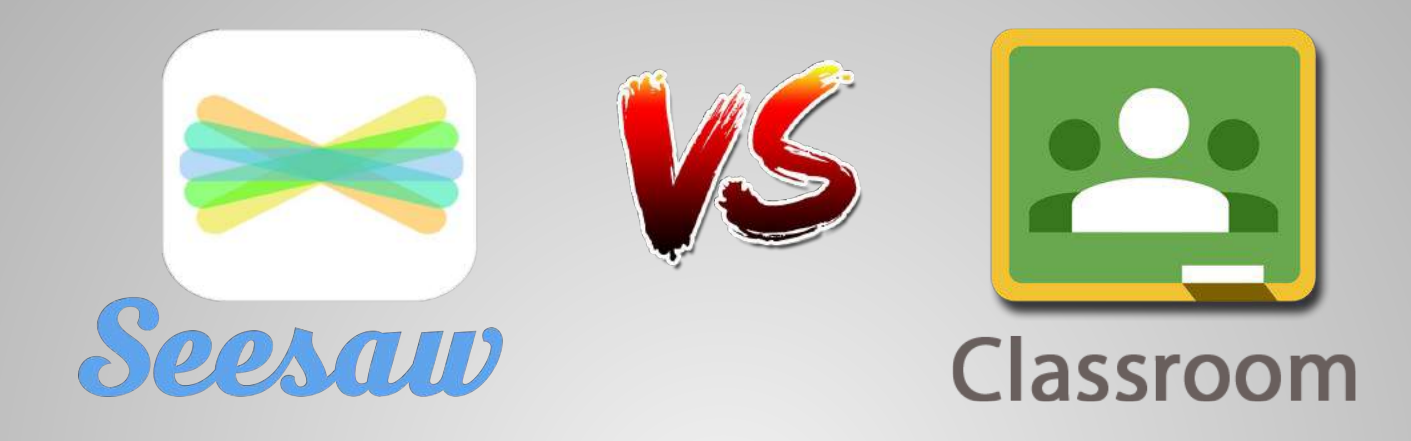

- Teacher or student initiated
- Easy to navigate for K-2
- Scan QR code for login
- Built in creation of audio and digital drawing
- Main workflow is Photos on iPad
- Parent access to only their child's work
- Involve families in real time
- Paid components, so there are some limitations
- Teacher initiated
- Easy to navigate for 3-5
- Launchpad or Google for login
- Shows who has or has not turned in an assignment
- Supports quizzes/threaded discussions
- Main workflow is Google Drive
- Parent access is an email summary of their child's work
- Totally free!

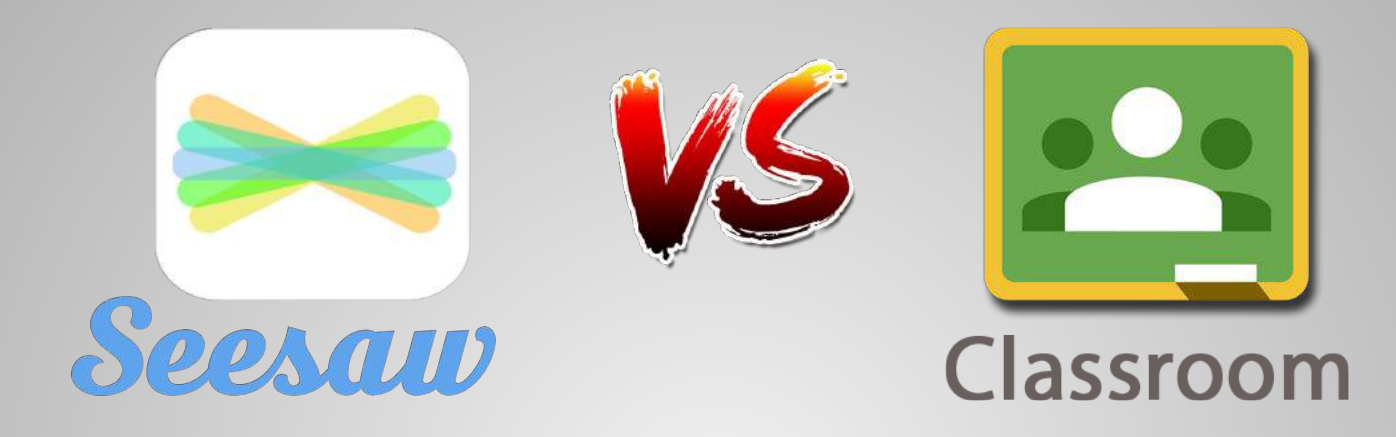

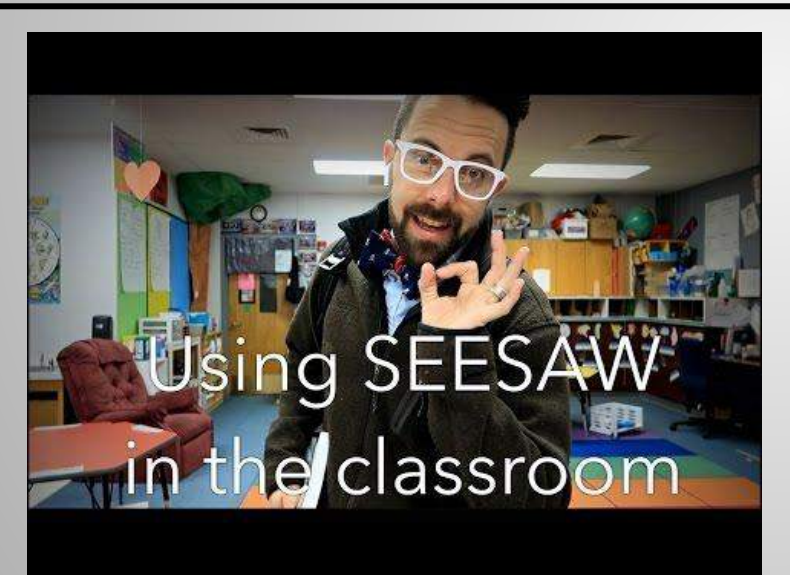

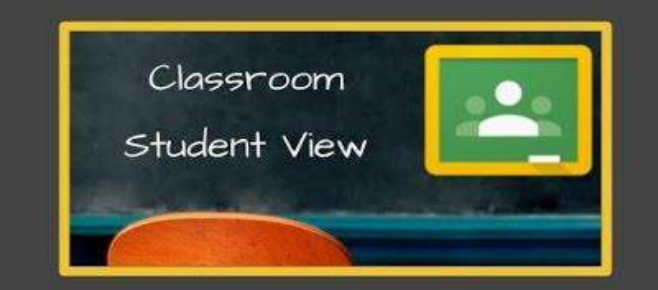

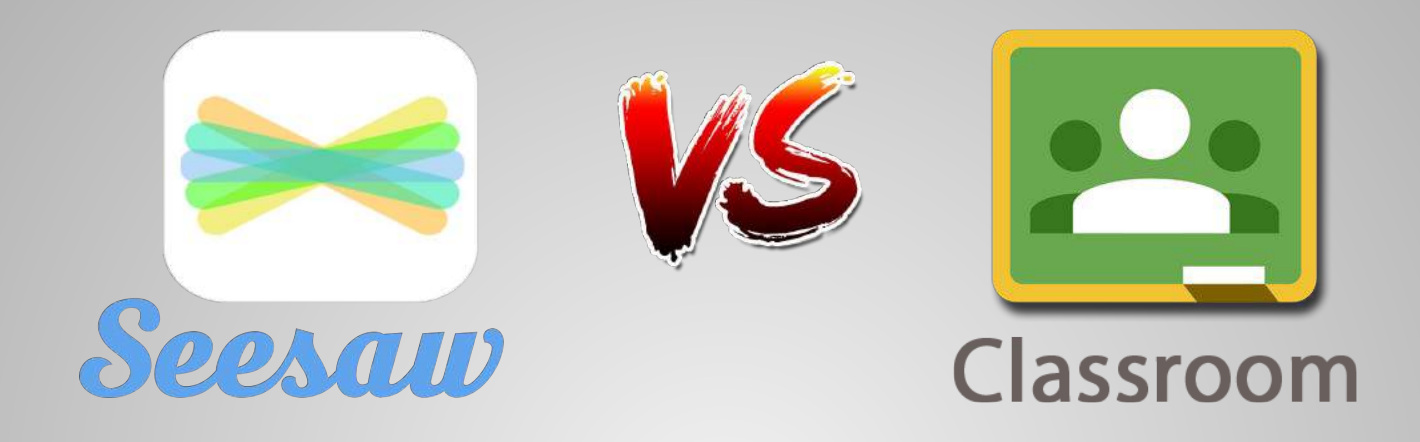

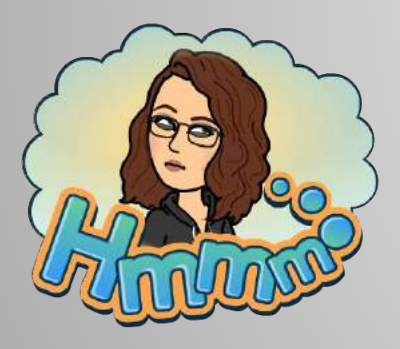

#### **Think about your personal access to technology.**

- What do your students use the most? Chromebooks, iPads, VDI computers in the lab,or a combination of all?
- What is your primary purpose for using a digital space with your students? Do you want to showcase their work and document learning, or do you want to facilitate a lesson that provides differentiation and personalized feedback?

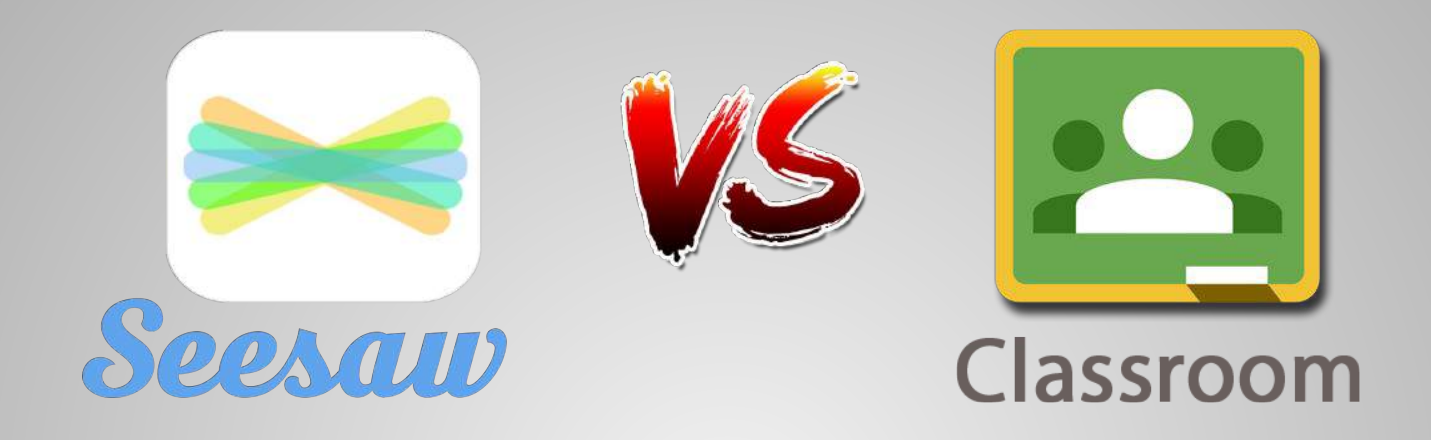

Showcase student work and document learning.

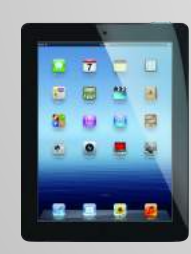

Facilitate a lesson that provides differentiation and personalized feedback.

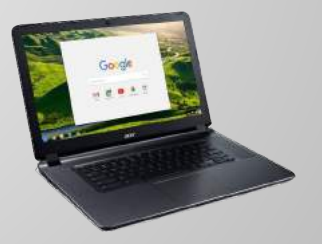

There's no law that says you can't use both!

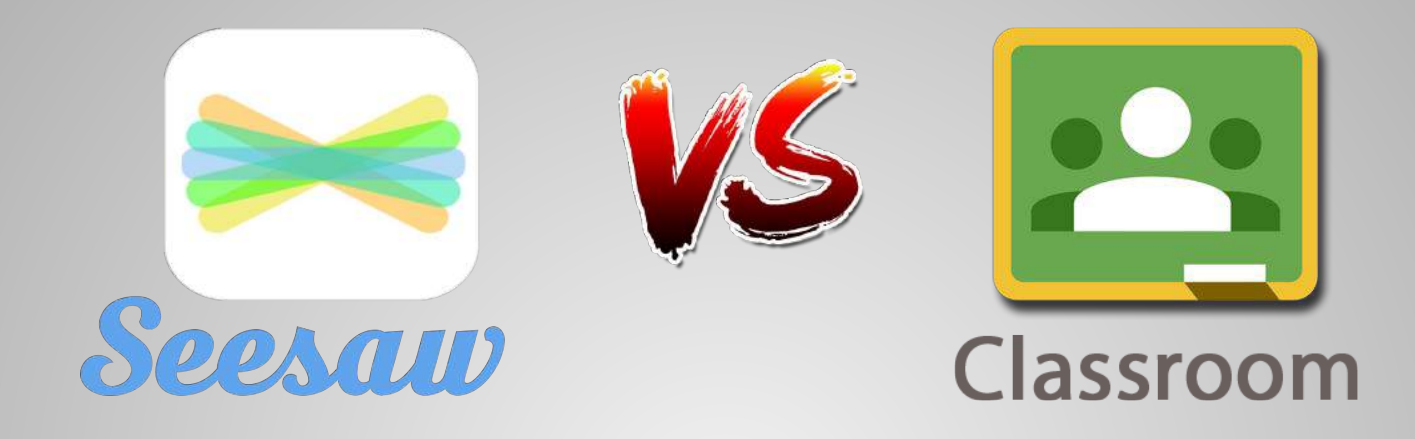

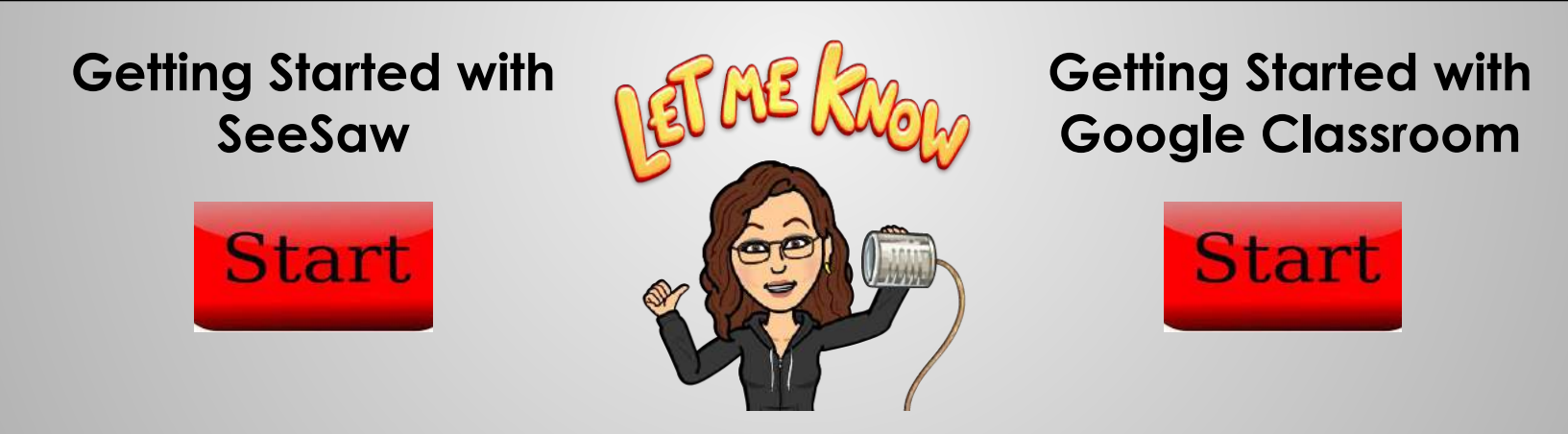

The rest of this class will be self-guided based on your choice. Let me know if I can answer questions or assist you in your exploration.

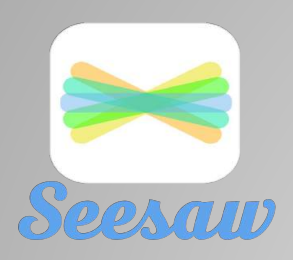

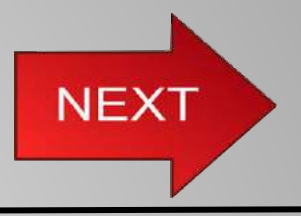

#### **[Set Up Your Class](https://help.seesaw.me/hc/en-us/articles/115003713206-How-do-I-set-up-my-class-): COME BACK TO THIS SLIDE WHEN DONE AND CLICK NEXT.**

To customize your class settings, click on the Wrench Icon (top right).

- **Class Code Sign In:** Designed for young learners (PreK-3) and shared devices. No usernames/passwords are required.
- Students can see each other's work: Decide if students can see other students' journals in your class. **I recommend Yes**
- Student likes and comments: Decide if students can like or comment on posts. Many teachers decide to turn this ON after they have been using Seesaw for a few weeks. **I recommend AFTER teaching digital citizenship.**

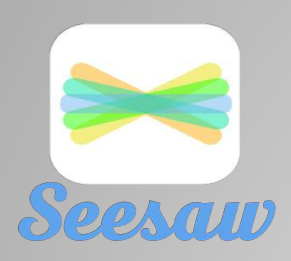

#### **Getting Started with SeeSaw**

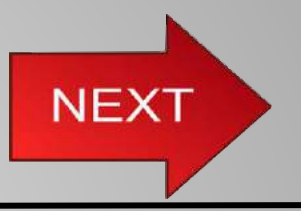

#### **[Choose a Getting Started Guide](https://help.seesaw.me/hc/en-us/articles/205565209-How-do-I-introduce-Seesaw-to-my-students-):**

Step-by-step grade-specific Get Started Guides have everything you need to introduce Seesaw to your students including the Seesaw Student Challenge, task cards, and badges and certificates! **Download the guide to your drive and come back to this slide and complete your grade level course.**

- **● [Complete the K-2 Course](https://app.seesaw.me/#/courses?courseId=omsmbk)**
- **● [Complete the 3-5 Course](https://app.seesaw.me/#/courses?courseId=fmy4aj)**
- **● [What Apps are Compatible with SeeSaw?](https://help.seesaw.me/hc/en-us/articles/204910545-What-Apps-are-Compatible-with-Seesaw-)**

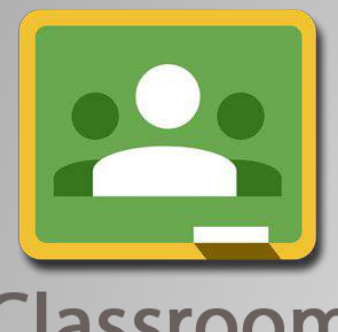

### **Getting Started with Google Classroom**

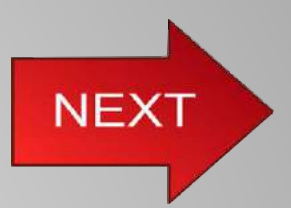

# Classroom

- Watch the video on the right to learn how to set up your class.
- Join this Google Classroom using the code: **v1ldmsu**
- Scroll to the bottom and get started with lesson #000 Welcome

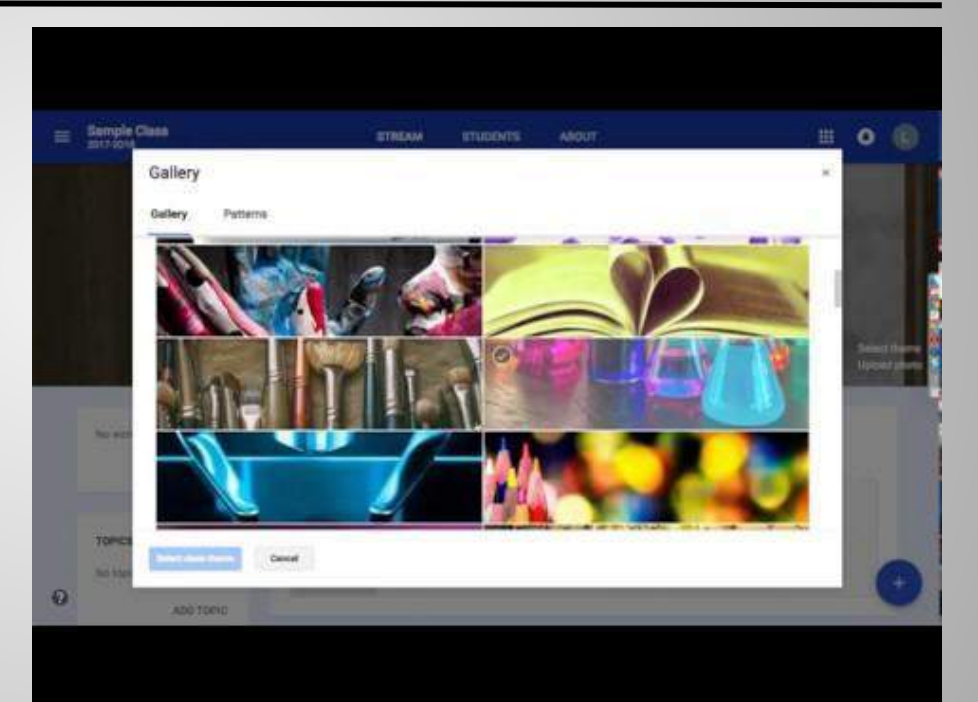

#### [Video by Alice Keeler](http://www.alicekeeler.com/google-classroom/)

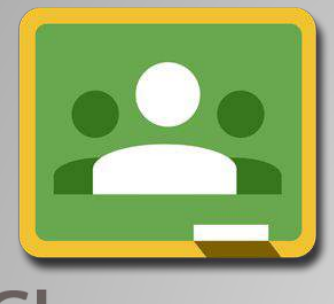

## **What if I Want to use Both?**

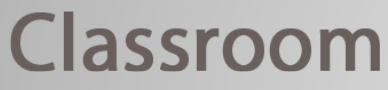

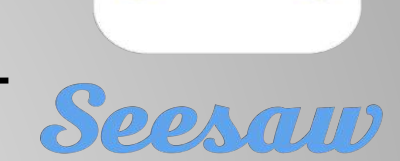

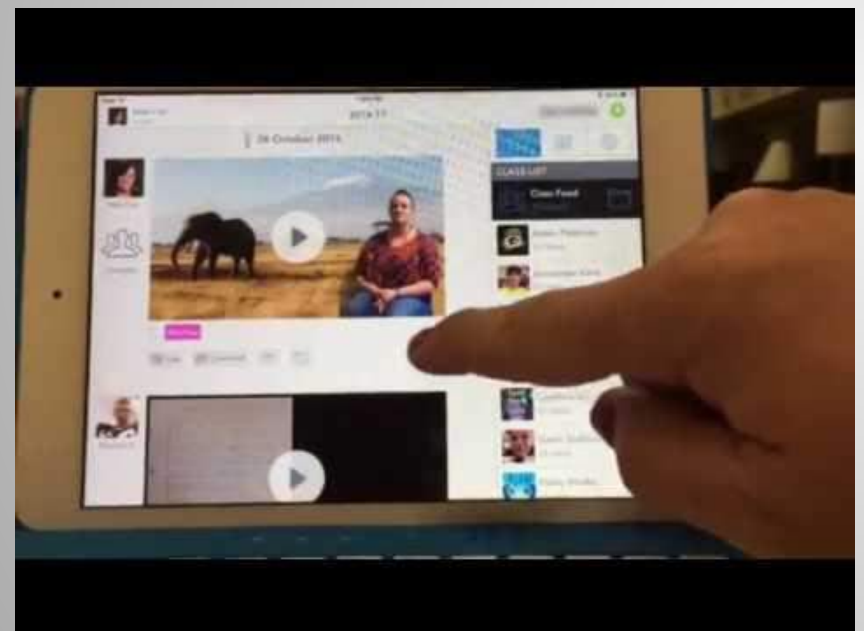

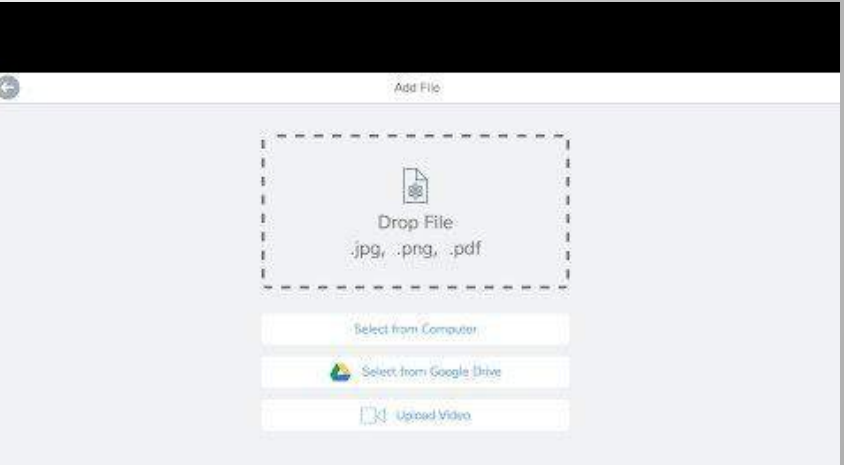

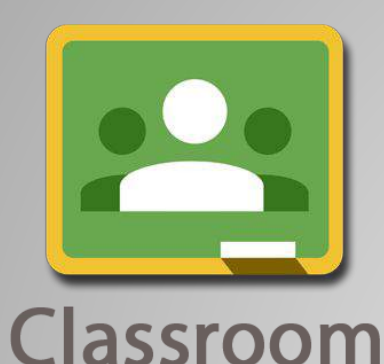

## **Additional Resources**

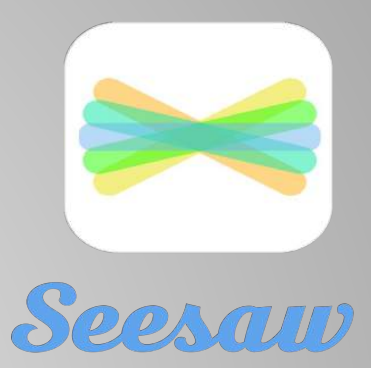

- **[Google Classroom Training Center](https://edutrainingcenter.withgoogle.com/resources/tools/details?key=ahpzfmd3ZWItZWR1LXRyYWluaW5nLWNlbnRlcnIUCxIHRWR1VG9vbBiAgICAvMuKCgw)**
- [Google Classroom Help Center](https://support.google.com/edu/classroom/?hl=en#topic=6020277)
- [Welcome to Your First Day of Classroom](https://edutrainingcenter.withgoogle.com/first-day-of-classroom)
- [Google Classroom Activities](http://www.controlaltachieve.com/search/label/Google%20Classroom) from Eric Curts
- **[Google Classroom Resources](http://alicekeeler.com/google-classroom/) from Alice** Keeler
- [Google Classroom App for the iPad](https://itunes.apple.com/us/app/google-classroom/id924620788?mt=8)
- [SeeSaw Help Center](https://help.seesaw.me/hc/en-us)
- [SeeSaw Ideas](https://ideas.seesaw.me/hc/en-us)
- [SeeSaw Interactive](https://docs.google.com/presentation/d/1cP6Q1l66akZxj52i6mge5A0kcCYXQMRgwoUGr6O9nPU/edit#slide=id.p) [Teacher Training](https://docs.google.com/presentation/d/1cP6Q1l66akZxj52i6mge5A0kcCYXQMRgwoUGr6O9nPU/edit#slide=id.p)
- [SeeSaw App for the](https://itunes.apple.com/us/app/seesaw-the-learning-journal/id930565184?mt=8) [iPad](https://itunes.apple.com/us/app/seesaw-the-learning-journal/id930565184?mt=8)